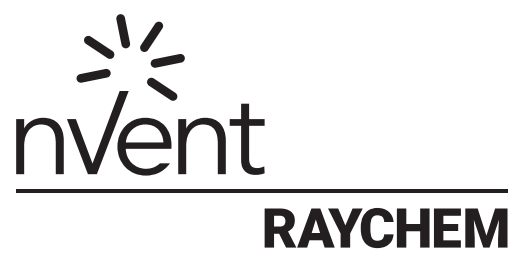

**TraceTek** 

# TT-TS12 and TT-TS12-E Modbus/ Modbus TCP System

# Integration Guide

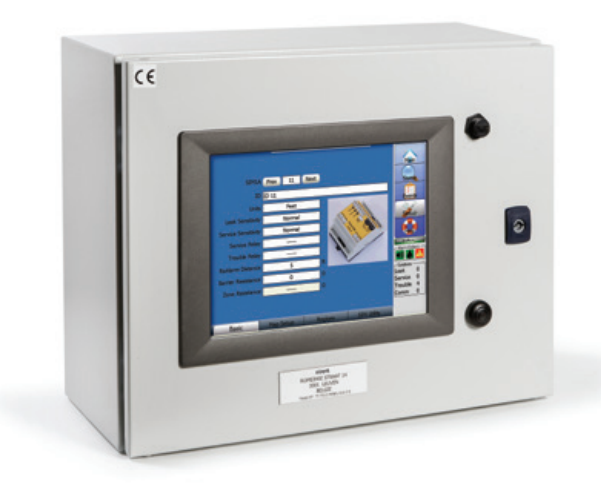

# **INTRODUCTION**

nVent RAYCHEM TT-TS12 and TT-TS12-E are alarm panels and user interfaces for TraceTek leak detection systems. The TT-TS12 panels are built to the UL-508 standards while the TT-TS12-E are constructed to meet the European CE requirements. Both use the Windows PC type platforms running Win CE 6.0 and are powerful platforms with the capability to manage a network of external sensor interface devices, maintain a local data base, support a detailed graphical user interface and provide access to virtually any internal data element on demand from a host system.

In addition to the graphical display of system status and the location of any detected leaks, the TT-TS12 can operate up to several hundred alarm relays assignable to various roles by the user level programming. Data is collected from up to 255 external sensor interface modules (SIMs) on a continuous polling basis. All of the collected data and a variety of internal status flags and setup parameters are stored in a database continuously updated by the TT-TS12.

This document applies to both systems and discusses strategies to selectively collect data from the TT-TS12 data base for use in a Building Management System, Factory Automation System, Pipeline Monitoring System or similar host applications.

# **THESE INSTRUCTIONS APPLY TO THE FOLLOWING PARTS**

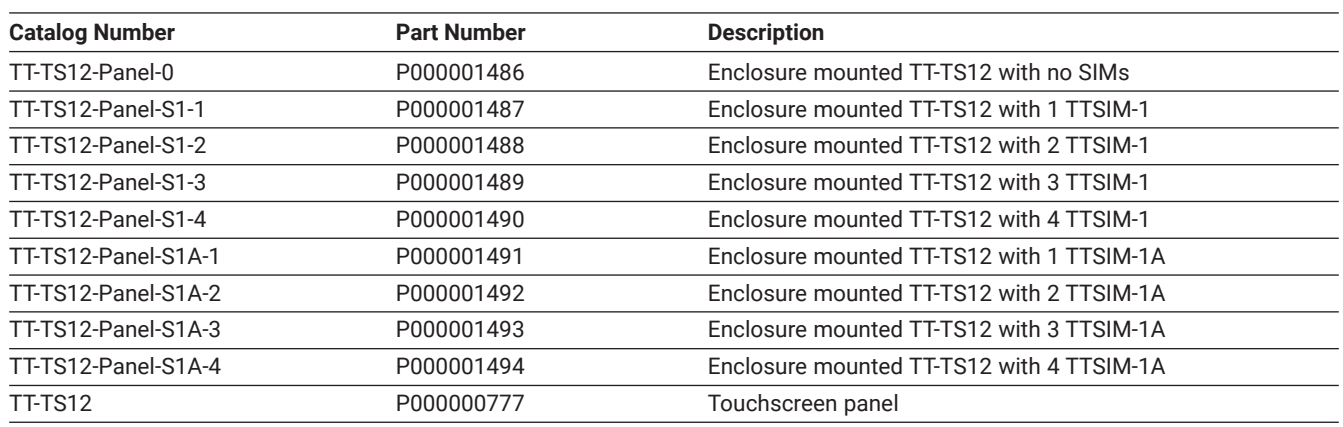

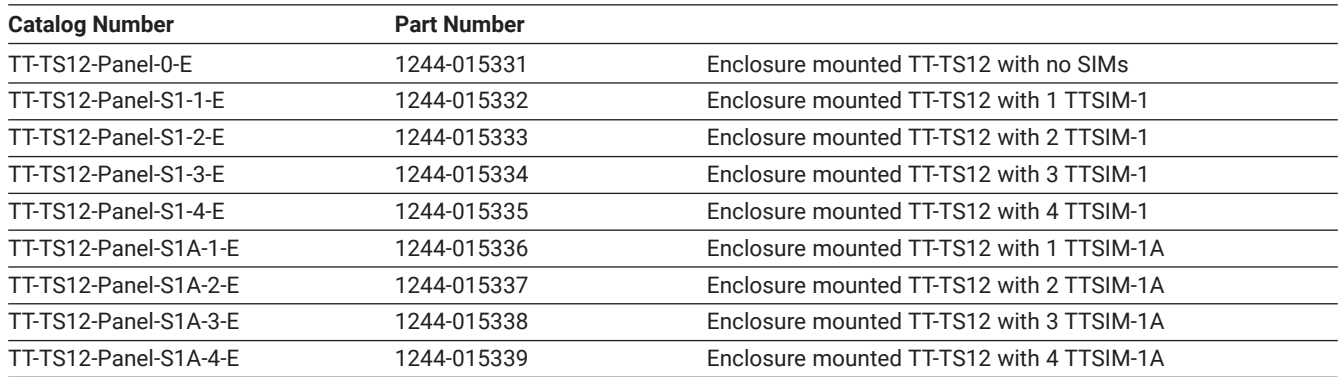

#### **PHYSICAL CONNECTION:**

There are two built-in connection options: RS485 (twisted pair) or Ethernet. Conventional Modbus RTU is supported via the RS485 connection, while Modbus TCP is supported via the Ethernet connection.

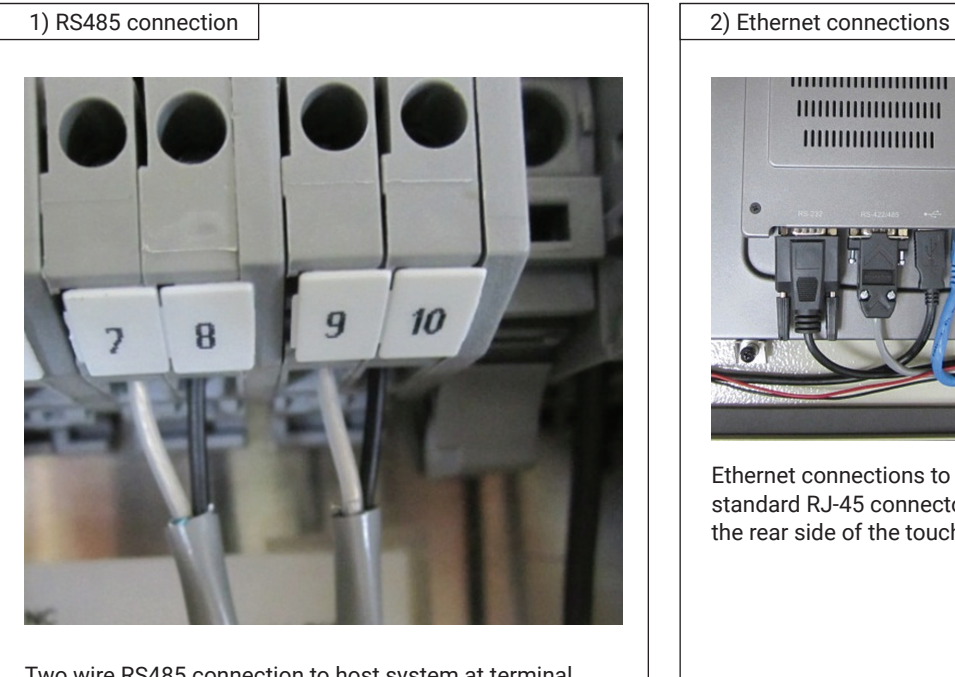

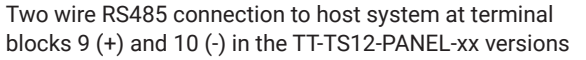

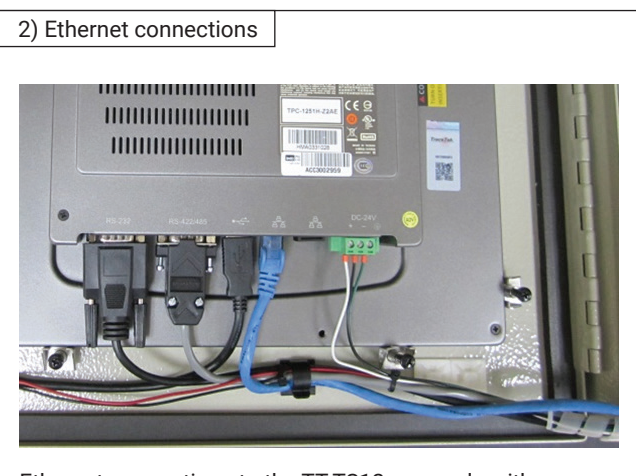

Ethernet connections to the TT-TS12 are made with a standard RJ-45 connector to either of two network ports on the rear side of the touch screen computer at the base

**Special Note:** If just the touch screen has been purchased (Part Number P000000777), the installer has the option of using the host port connection directly on the back of the touchscreen computer marked "RS232" (on the left of the bottom edge). This is a 9-pin D-sub-miniature connector with conventional RS232 serial port wiring. Connection to the host's serial port can be made directly to this connector or an external RS232/RS485 port converter can be installed.

In the pre-built panel versions, an ADAM-4522 port converter has been pre-installed so that terminal blocks 9 and 10 are already converted to RS485.

#### **RS232 PORT SET-UP:**

**2 wire serial port for Modbus RTU:** To access the port setting for the serial port, push "Setup" on the right side of any screen. Use the default password value of 10, then select "System" and the "Comm Ports" Tab. The default Comm Port values are shown in this screen:

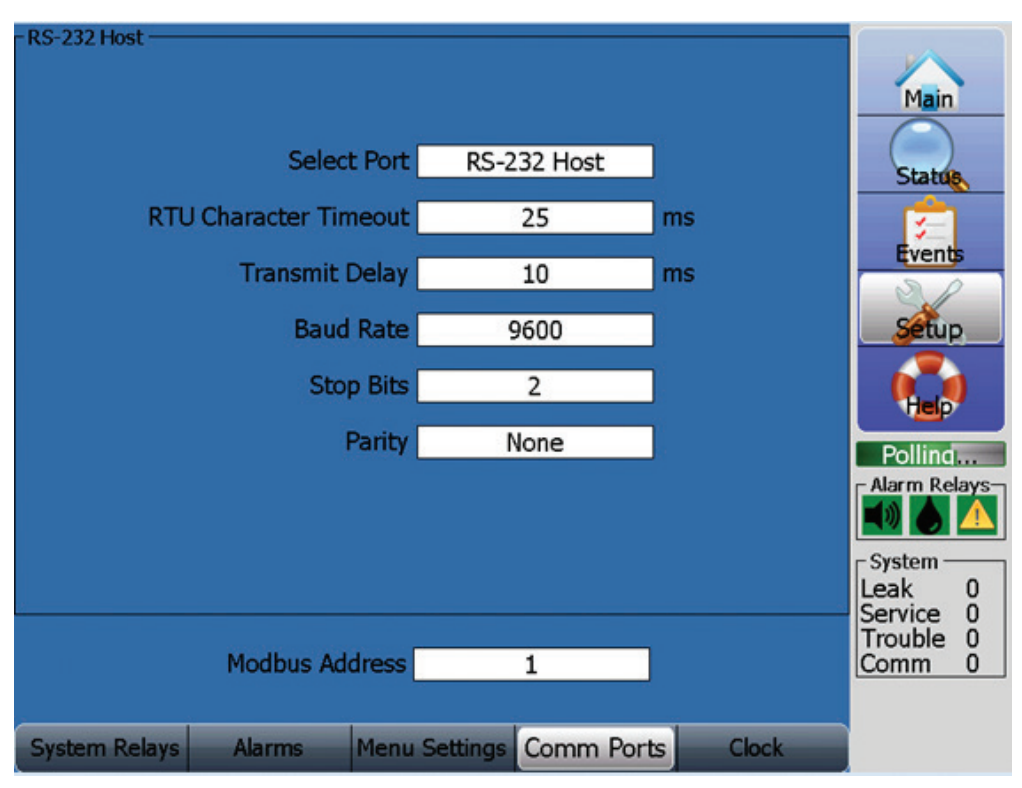

Note that although the value in the "Select Port" field is "RS232 Host" the values on the screen apply to the built-in RS232 port on the back of the TT-TS12 or to the RS485 connection terminals (9 and 10) present in the PANEL versions.

**RTU Character Timeout:** 25 ms is customary but smaller values can be tried to speedup polling or larger values can be used to improve communications if comm percentage is unsatisfactory

**Transmit Delay** 10 ms is customary, can be increased to give the host more time to switch to receive mode or reduced to speed up system response.

**Baud rate setting:** 2400 to 128000 at all customary rates

**Stop Bits:** Set to match host requirements

**Parity:** Set to match host requirements

**Modbus Address:** Address used by the host system to identify this TT-TS12 unit. Range is 1 – 249.

# **ETHERNET PORT SET-UP:**

There are two Ethernet ports and either one can be used for Modbus TCP. The default setting for both Ethernet ports is DHCP, so simply plugging the TT-TS12 into an active LAN equipped with a DHCP server will automatically assign an IP address (192.168.1.21 in the screen shot below) and Subnet Mask. Use this IP address for identifying the TT-TS12 for Modbus TCP communications. If required a static IP address can be assigned. Click or tap on the IP address field and the TT-TS12 will switch to a Windows port configuration screen. There are two icons (corresponding to the two physical Ethernet connectors and each can be configured with its own static IP address). Although it is possible to perform all of the setup using the touch screen mode, it is more convenient to plug a mouse into the USB port when working with the smaller fields on the conventional Windows popup screens.

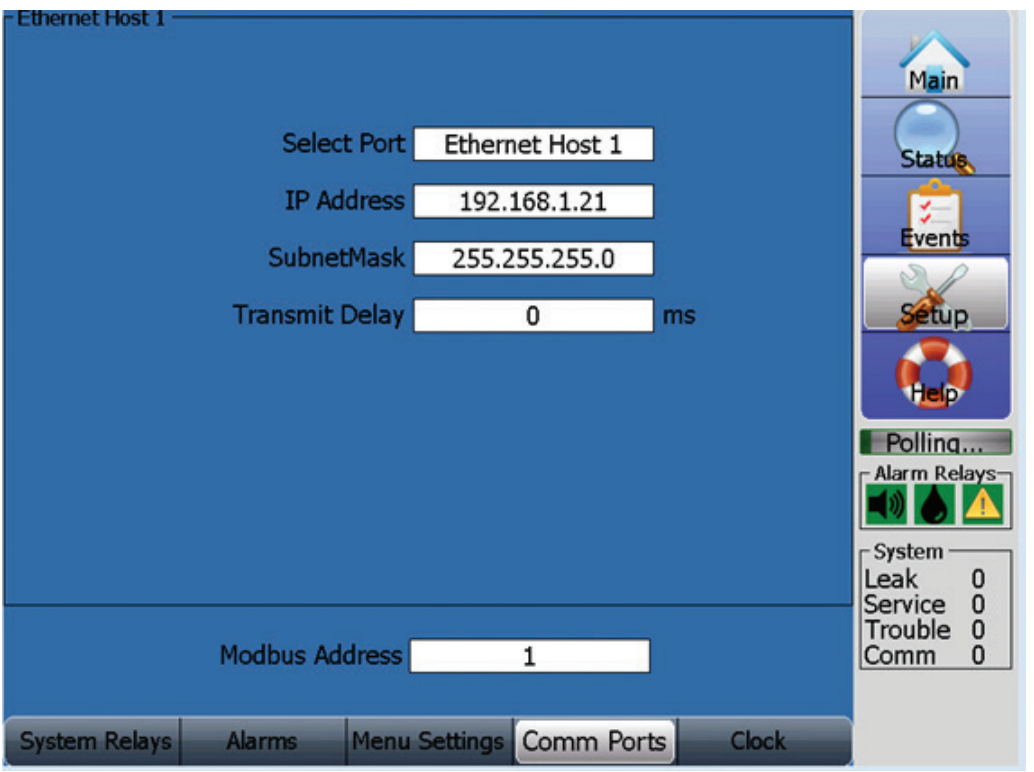

#### **Modbus Strategy:**

The primary use for Modbus RTU or Modbus/TCP is to obtain current system status. Although virtually every set-up parameter, event history and tag is accessible via Modbus, it is usually far more efficient to use the TT-TS12 panel itself for set-up. The USB port is far more convenient for downloading databases of mapping references, event history, SIM set-up strings, etc. The complete Modbus register map is attached to this document. However, the focus of the remaining discussion in this document is how to extract current status information including leak locations for the purpose of supplying real time system status information to a host BMS or other monitoring system.

#### **SIM STATUS FLAGS- (SEE APPENDIX TABLE PAGE 12)**

All system status data is organized by the channel number of the Sensor Interface Modules (SIMs) or Mesh Node. Each circuit of TraceTek sensor cable or probes is associated with its own unique SIM or Mesh Node. The range of possible addresses for the SIMs or Mesh Nodes is 1 to 255.

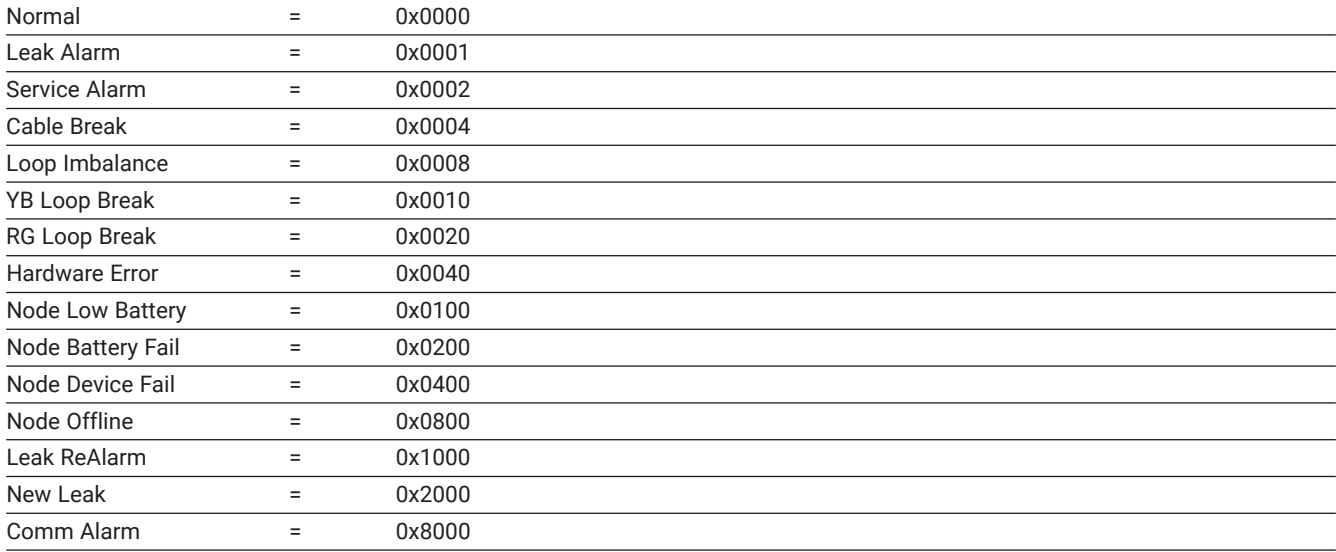

The possible status values that each SIM or Mesh Node can obtain are:

The current status value is stored in a block of 510 registers starting at Input Register 40001.

There are two status registers associated with each SIM or Mesh Node channel. (The second register for each channel relates to the status of discrete alarm inputs assigned to that channel and are used when interfacing an ADAM-4051 digital input module)

It is rare for a system to have all possible SIM/Mesh Node channels in operation and more typically the SIM count will be a much smaller number than 255. For instance, if there are 7 SIMs in the complete system (and they have been addressed with channel numbers 1 through 7), then the status of SIMs # 1 through # 7 can be obtained by polling the values in registers:

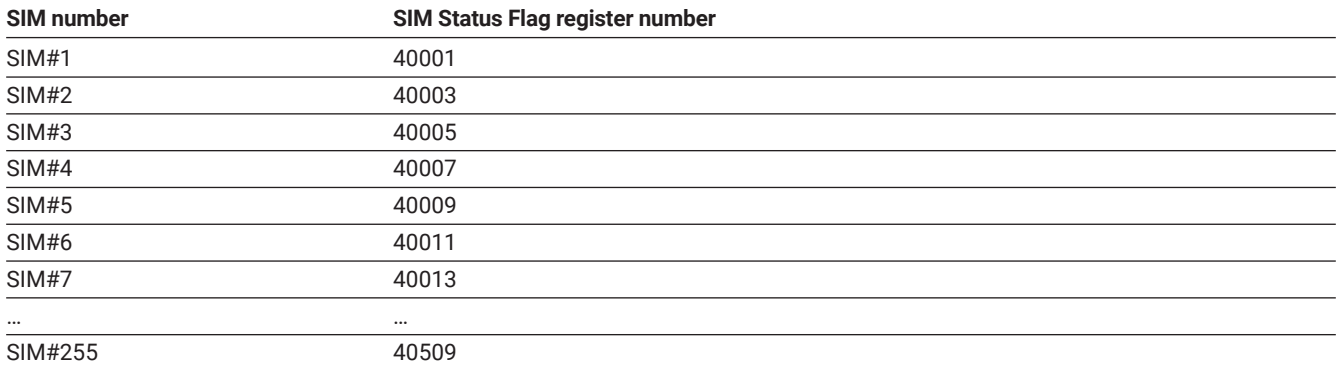

If the value of each of these registers is 0x0000 then all SIMs/Mesh Nodes are normal and the host system process can continue with other tasks.

If any of the returned values are 0x0001, 0x1000 or 0x2000 then a leak has been detected. An alarm message should be displayed on the host system user interface panel and logged into the host system's active alarm page and event history.

# **SIM STATUS - (SEE APPENDIX TABLES PAGE 15)**

The section of the Modbus register map titled SIM Status shows all of the information that is available from each SIM. The block size per SIM is 100 registers. Most of the information is low level detail that is used to pre-determine the SIM Status Flags. Although the SIM Status details are freely available, most system integration objectives will be satisfied by simply reading the current SIM Status Flag for each SIM and branching to a leak location routine only when a LEAK, SERVICE NEEDED, LEAK REALARM or NEW LEAK is indicated by the Status Flag registers.

It is important to realize that the value stored in the leak location registers is not defined until the SIM is in one of the following states: LEAK, SERVICE NEEDED, LEAK REALARM or NEW LEAK. The value in the leak location registers is 61439 (0xEFFF) and not meaningful until the SIM has detected sufficient leakage current to make an accurate leak location estimate as flagged by one of these four states. In other words, polling the leak location register for SIM#1 (156) would generate a response, but the response would be not be useful until SIM#1 was in one of the LEAK or SERVICE NEEDED or LEAK REALARM or NEW LEAK states.

Locating any detected leak requires access to a different set of registers starting at Input Register 156 for SIM#1, 256 for SIM#2; 356 for SIM#3, etc. - up to Input Register 25556 for a leak detected on SIM #255.

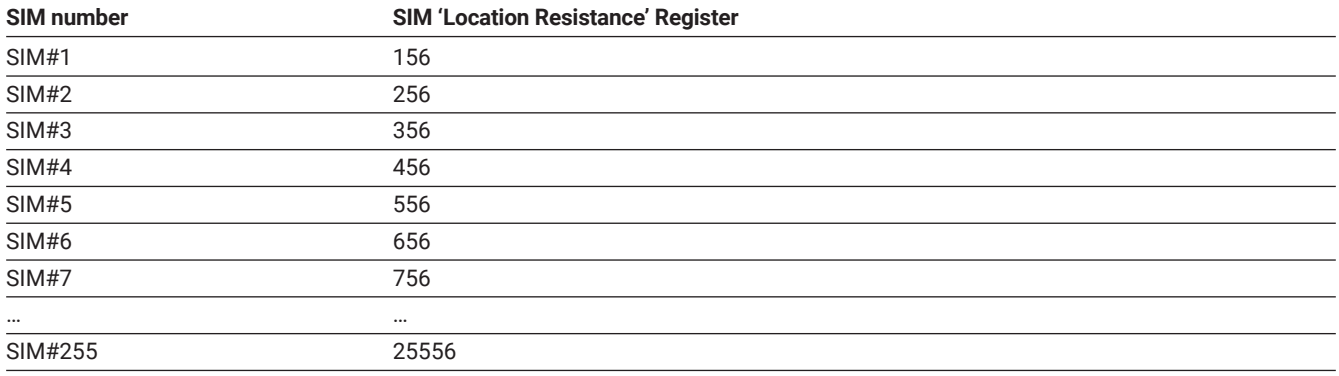

For instance if a leak is detected on SIM #5 (initially indicated by a return value of 0x0001 in SIM Status Flag register 40009 as discussed above), then the value in Input Register 556 can be queried to determine the location of the detected leak. The returned value is in ohms.

For TraceTek TT7000-HUV sensor cable the scaling value is 0.40 for location in feet or 0.122 for meters.

For all other TraceTek sensor cable the scaling value is 0.256 for location in feet or.078 for meters.

For instance, if the leak on SIM#5 is reported by register 556 to be located at 500 ohms, then the location can be converted to 125 feet (500 x.25) or 39 meters (500 x.078).

If the TT-TS12 system is set to only report in feet or meters for all SIMs, then the next sequential register location (557 in the case of SIM#5) will report the leak location in the unit of measure selected.

For this example with a leak at 500 ohms, register 557 would return a value of 125 if the SIM was set-up with feet as the unit of measure, but the same register would return a value of 39 if the SIM had been set-up to report location in meters.

# **APPENDIX- MODBUS MAP REGISTER**

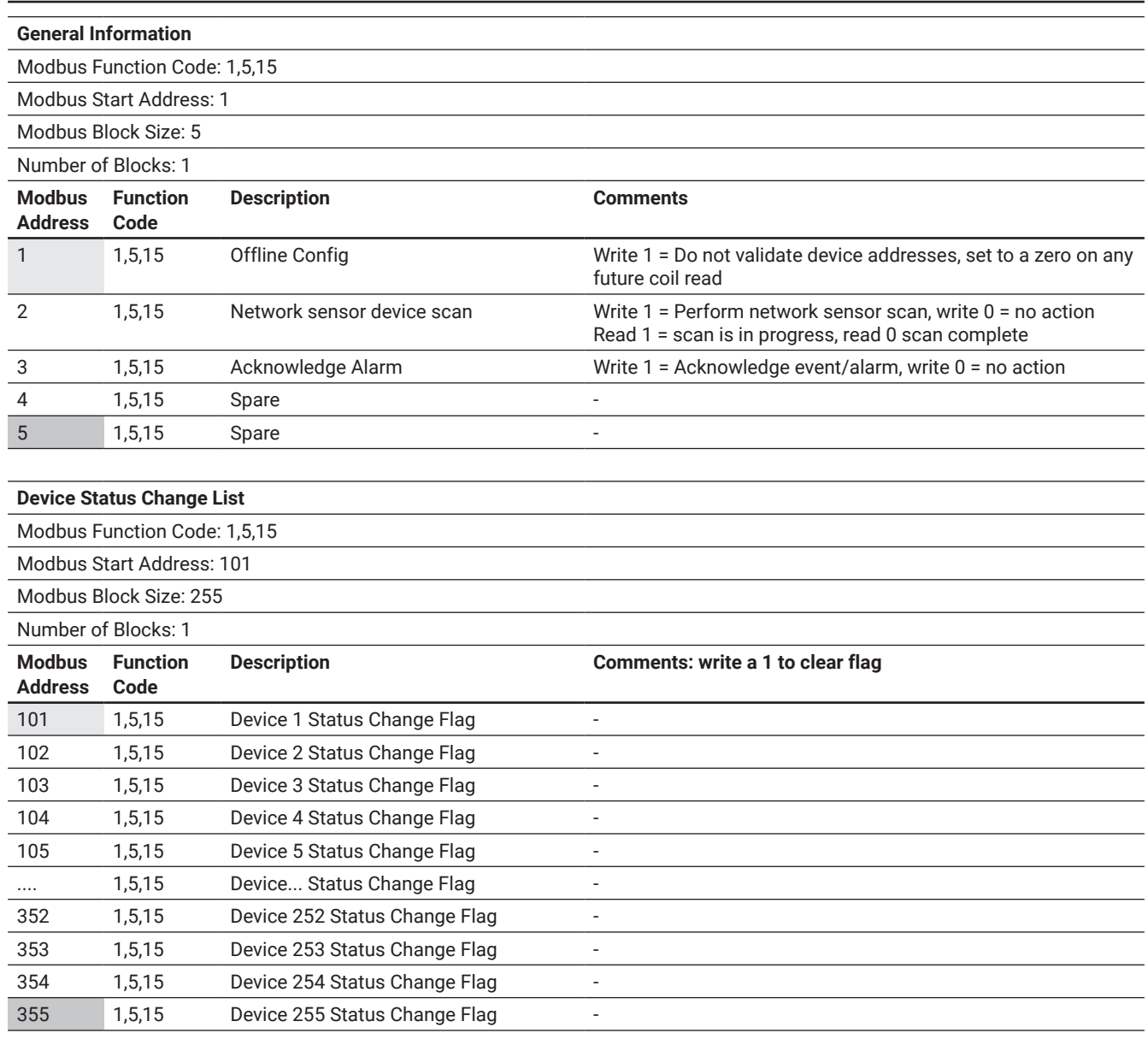

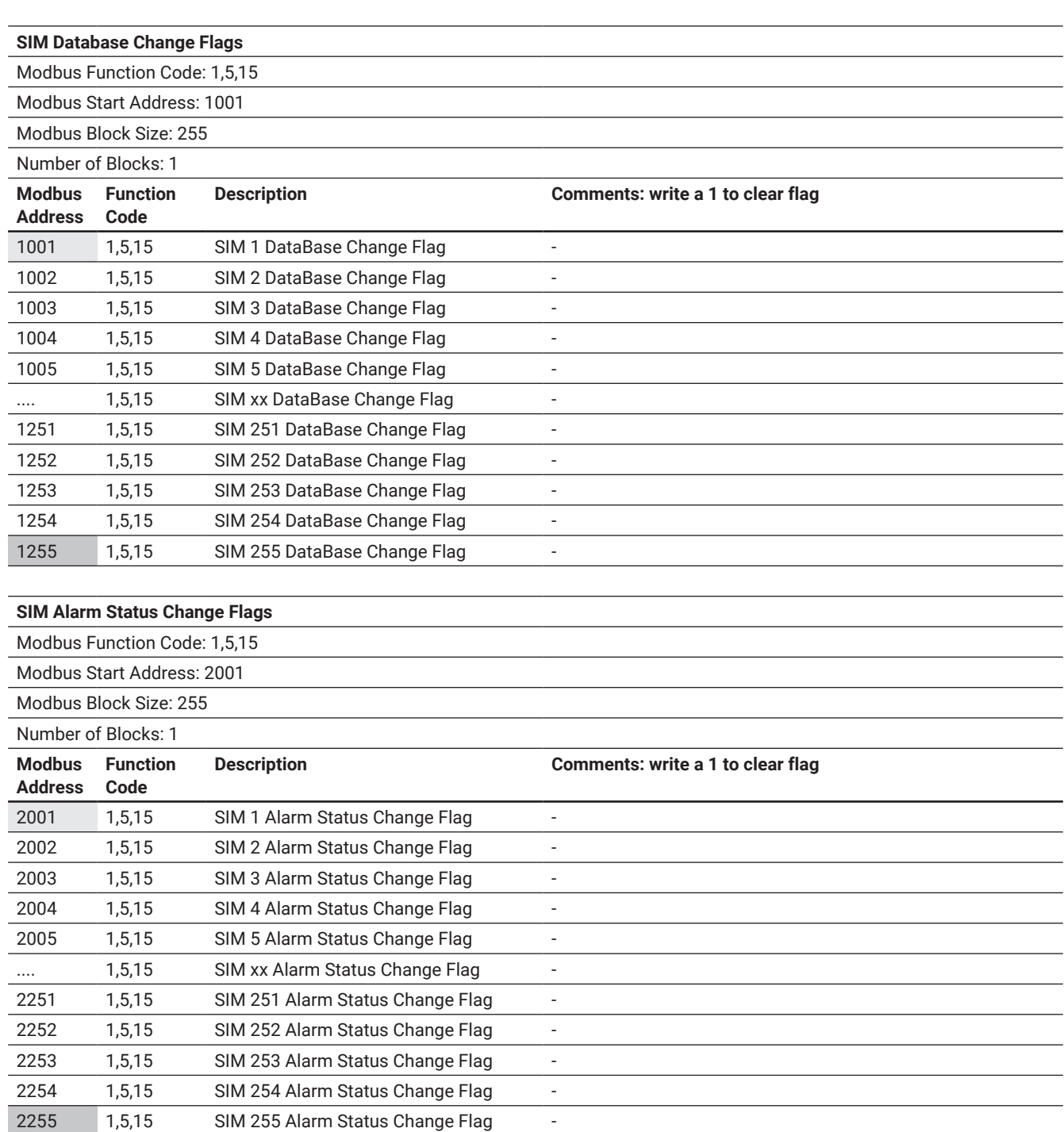

**SIM Leak Alarm Reset Flags**

Modbus Function Code: 1,5,15

Modbus Start Address: 3001

Modbus Block Size: 255

Number of Blocks: 1

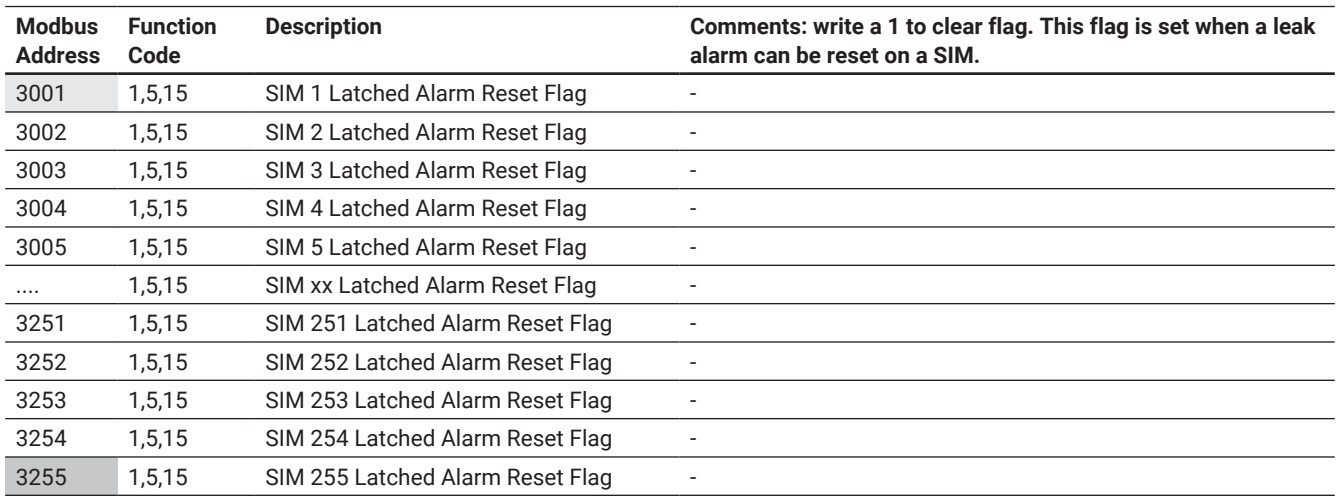

# **General Information**

Modbus Function Code: 2

Modbus Start Address: 1

Modbus Block Size: 10 Number of Blocks: 1

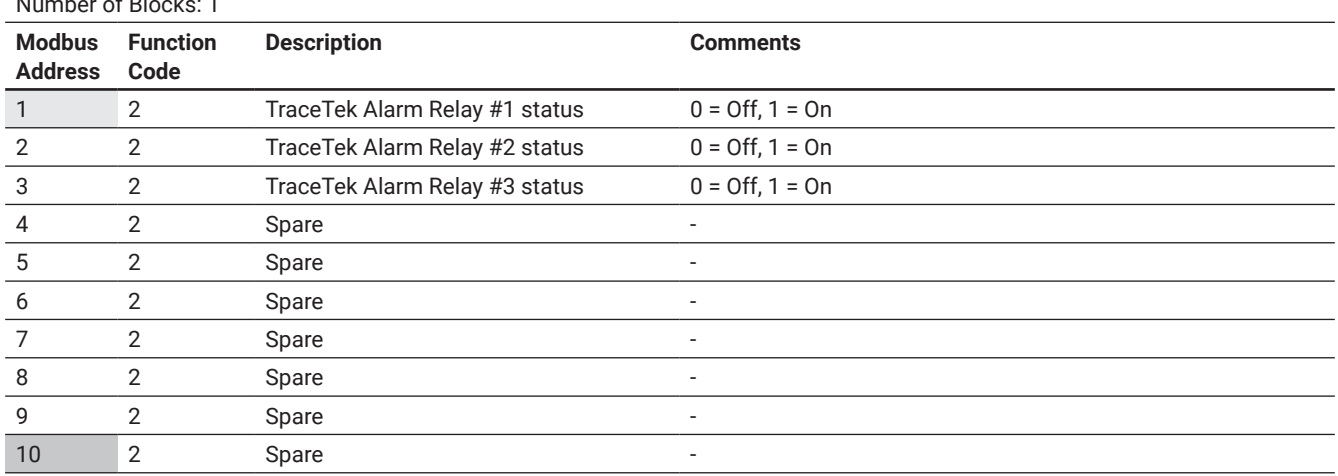

**General Information**

Modbus Function Code: 4

Modbus Start Address: 1

Modbus Block Size: 100

Number of Blocks: 1

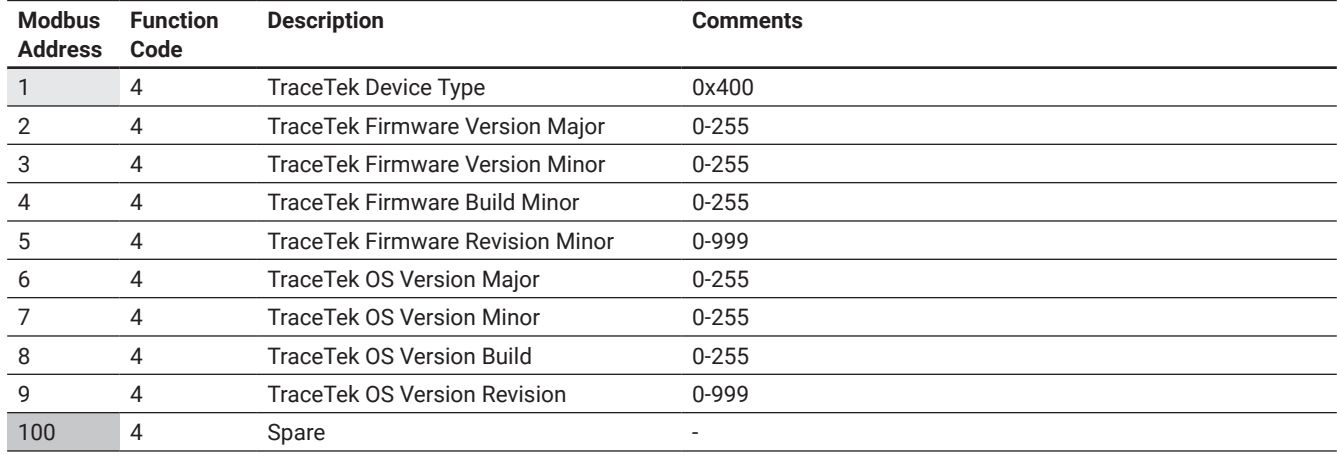

#### **Device List**

Modbus Function Code: 4

Modbus Start Address: 52001

Modbus Block Size: 10

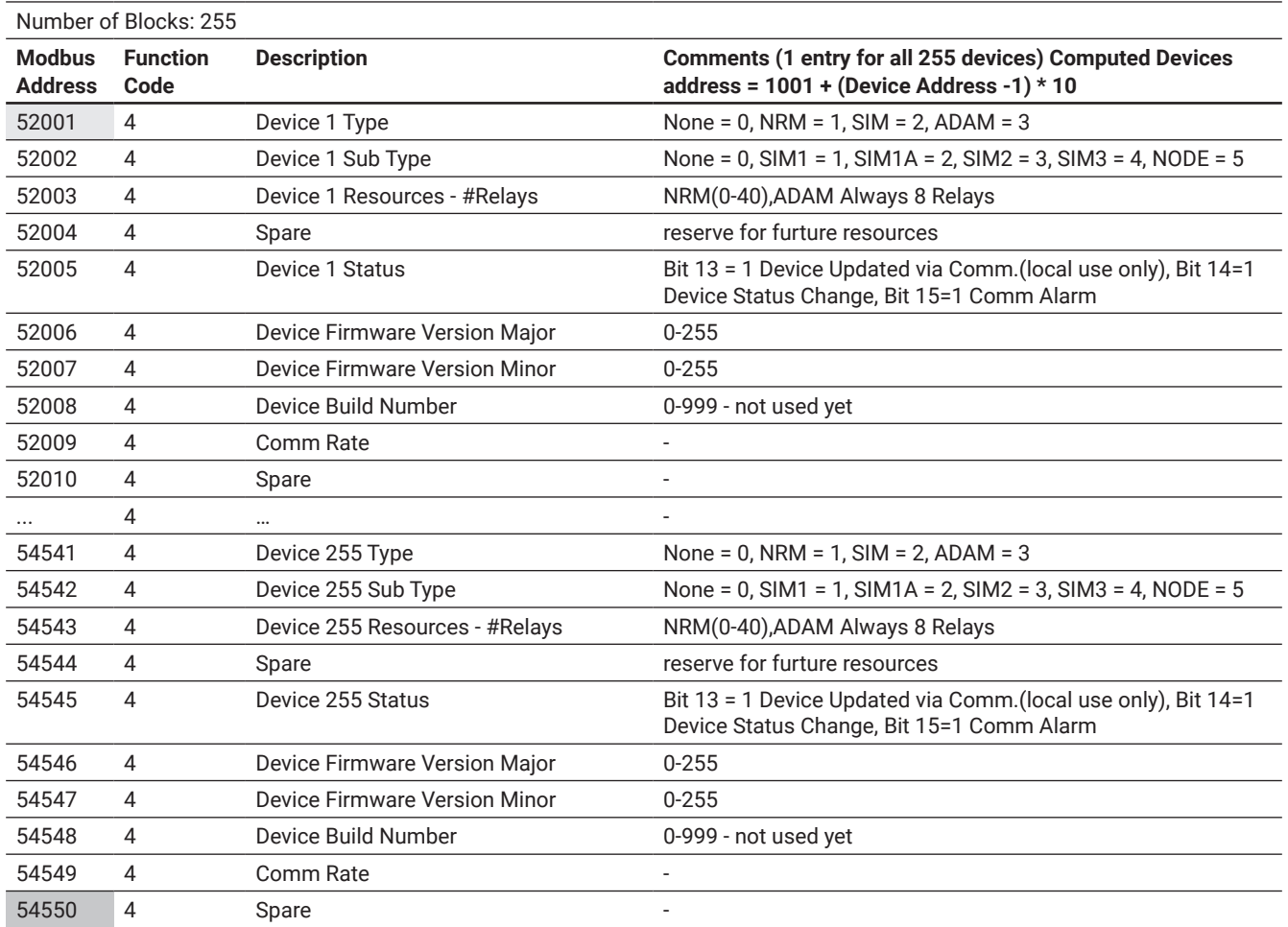

**Device Status Flags**

Modbus Function Code: 4

Modbus Start Address: 57001

Modbus Block Size: 4

Number of Blocks: 255

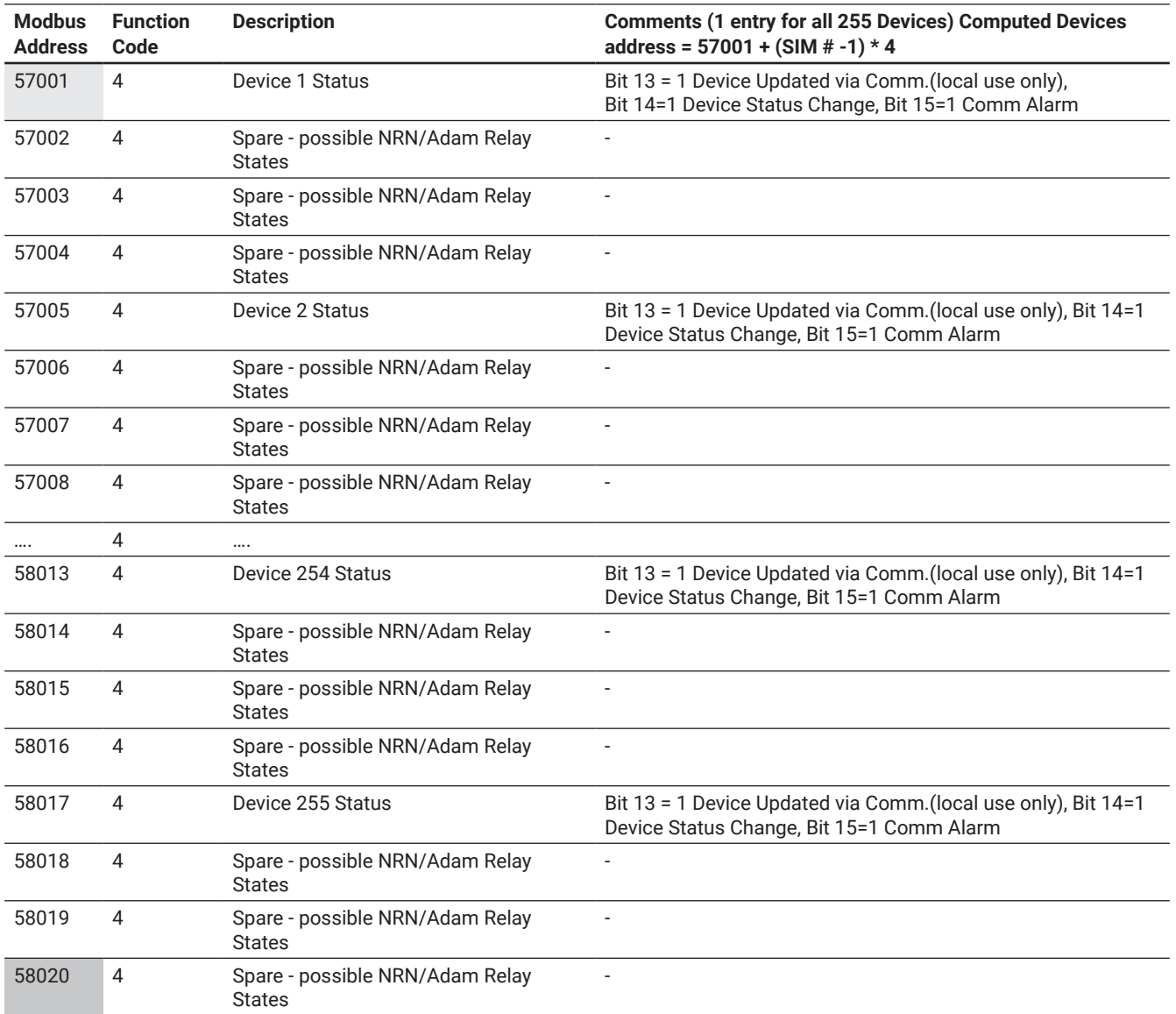

#### **System Status Flags**

Modbus Function Code: 4

Modbus Start Address: 51001

Modbus Block Size: 2

Number of Blocks: 1

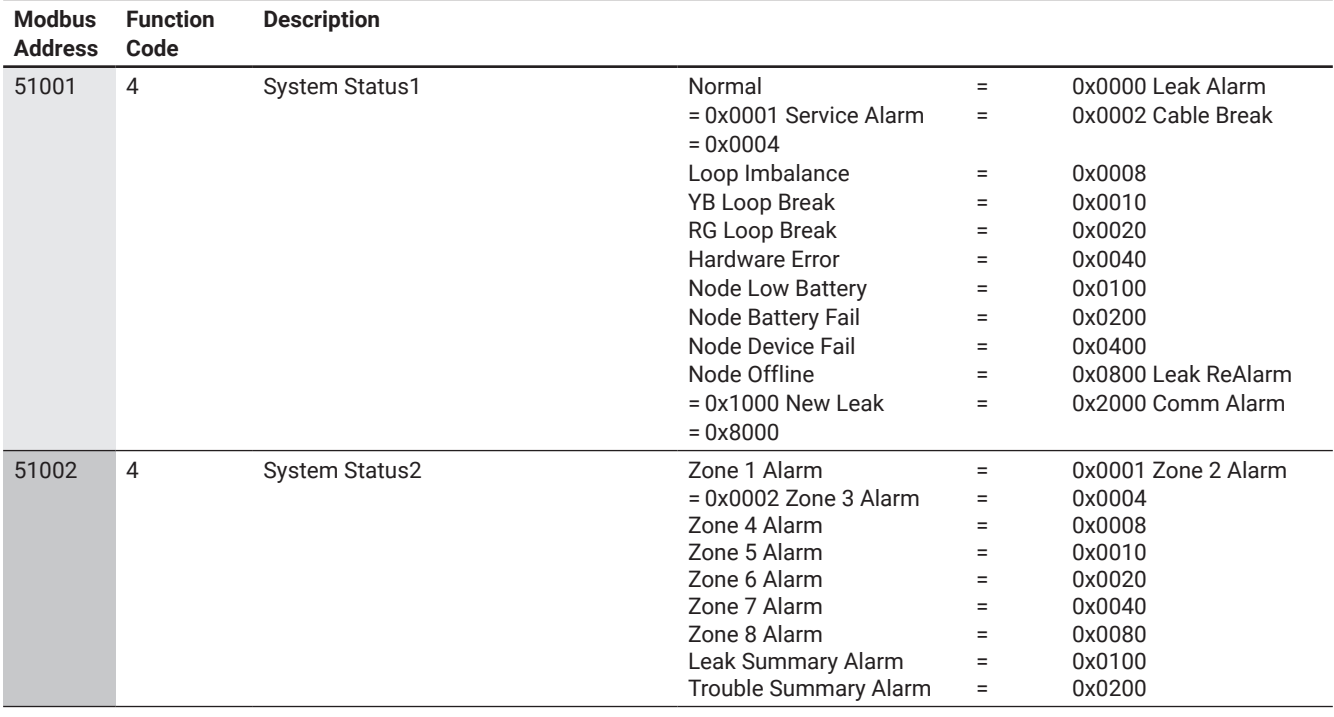

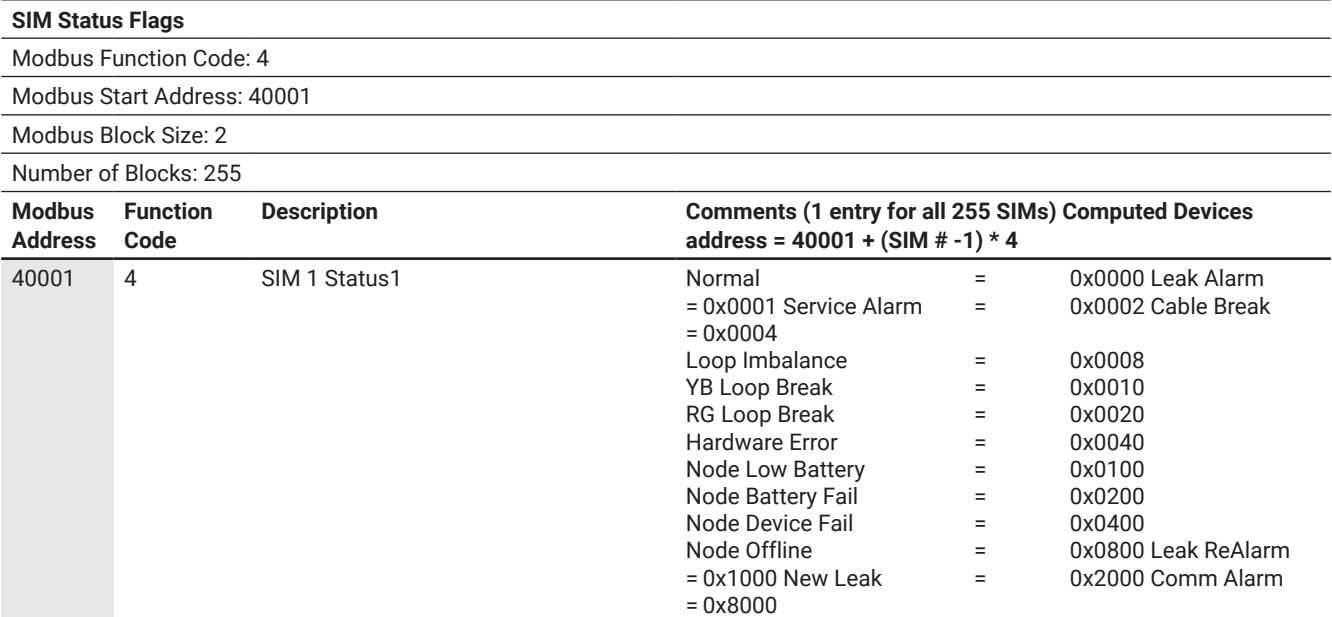

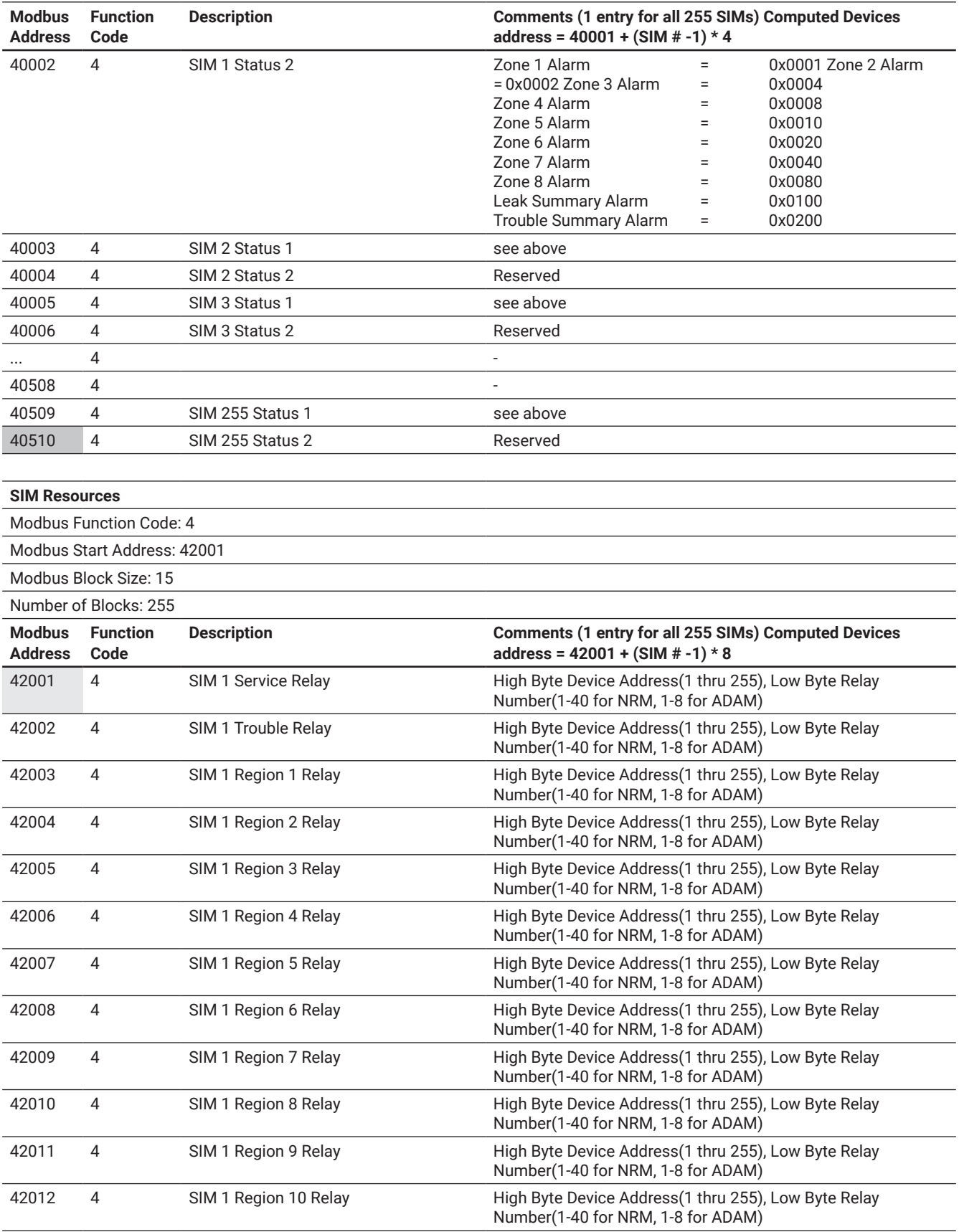

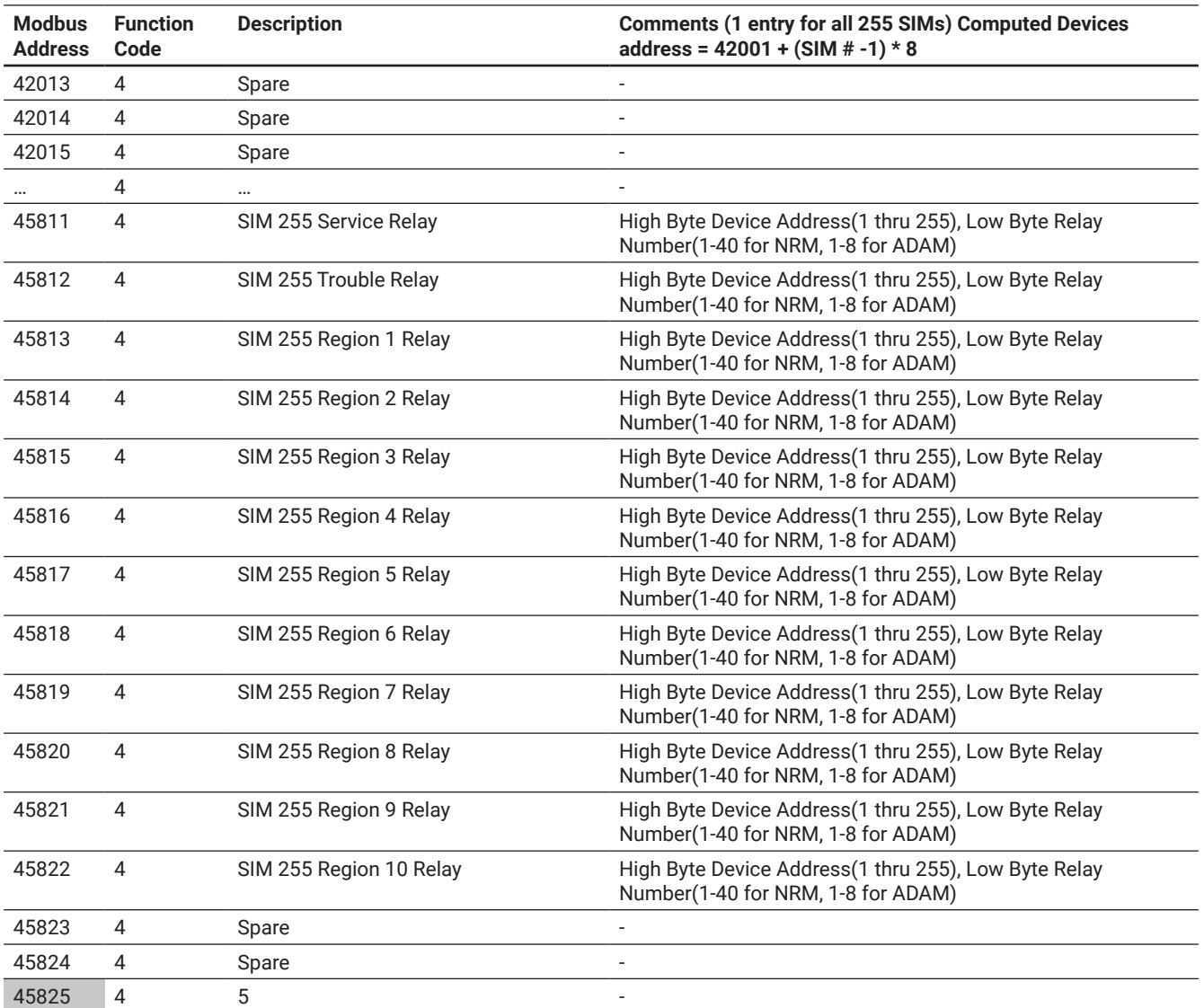

#### **SIM Status**

Modbus Function Code: 4

Modbus Start Address: 101

Modbus Block Size: 100 Number of Blocks: 255

**Modbus Address Function Code Description Comments (1 entry for all 255 SIMs) Computed Devices address = 101 + (SIM No-1) \* 100** 4 SIM 1 Event Text 0 SIM Event Text (Unicode 50 chars) 102 4 SIM 1 Event Text 1 SIM Event Text 4 SIM 1 Event Text 2 SIM Event Text 4 SIM 1 Event Text 3 SIM Event Text 4 SIM 1 Event Text 4 SIM Event Text 106 4 SIM 1 Event Text 5 SIM Event Text 4 SIM 1 Event Text 6 SIM Event Text 108 4 SIM 1 Event Text 7 SIM Event Text 4 SIM 1 Event Text 8 SIM Event Text 4 SIM 1 Event Text 9 SIM Event Text 4 SIM 1 Event Text 10 SIM Event Text 112 4 SIM 1 Event Text 11 SIM Event Text 4 SIM 1 Event Text 12 SIM Event Text 4 SIM 1 Event Text 13 SIM Event Text 4 SIM 1 Event Text 14 SIM Event Text 4 SIM 1 Event Text 15 SIM Event Text 117 4 SIM 1 Event Text 16 SIM Event Text 118 4 SIM 1 Event Text 17 SIM Event Text 119 4 SIM 1 Event Text 18 SIM Event Text 120 4 SIM 1 Event Text 19 SIM Event Text 4 SIM 1 Event Text 20 SIM Event Text 122 4 SIM 1 Event Text 21 SIM Event Text 4 SIM 1 Event Text 22 SIM Event Text 4 SIM 1 Event Text 23 SIM Event Text 4 SIM 1 Event Text 24 SIM Event Text 4 SIM 1 Event Text 25 SIM Event Text 4 SIM 1 Event Text 26 SIM Event Text 4 SIM 1 Event Text 27 SIM Event Text 4 SIM 1 Event Text 28 SIM Event Text 4 SIM 1 Event Text 29 SIM Event Text 131 4 SIM 1 Event Text 30 SIM Event Text 4 SIM 1 Event Text 31 SIM Event Text 4 SIM 1 Event Text 32 SIM Event Text 4 SIM 1 Event Text 33 SIM Event Text 4 SIM 1 Event Text 34 SIM Event Text 4 SIM 1 Event Text 35 SIM Event Text 4 SIM 1 Event Text 36 SIM Event Text 138 4 SIM 1 Event Text 37 SIM Event Text 4 SIM 1 Event Text 38 SIM Event Text

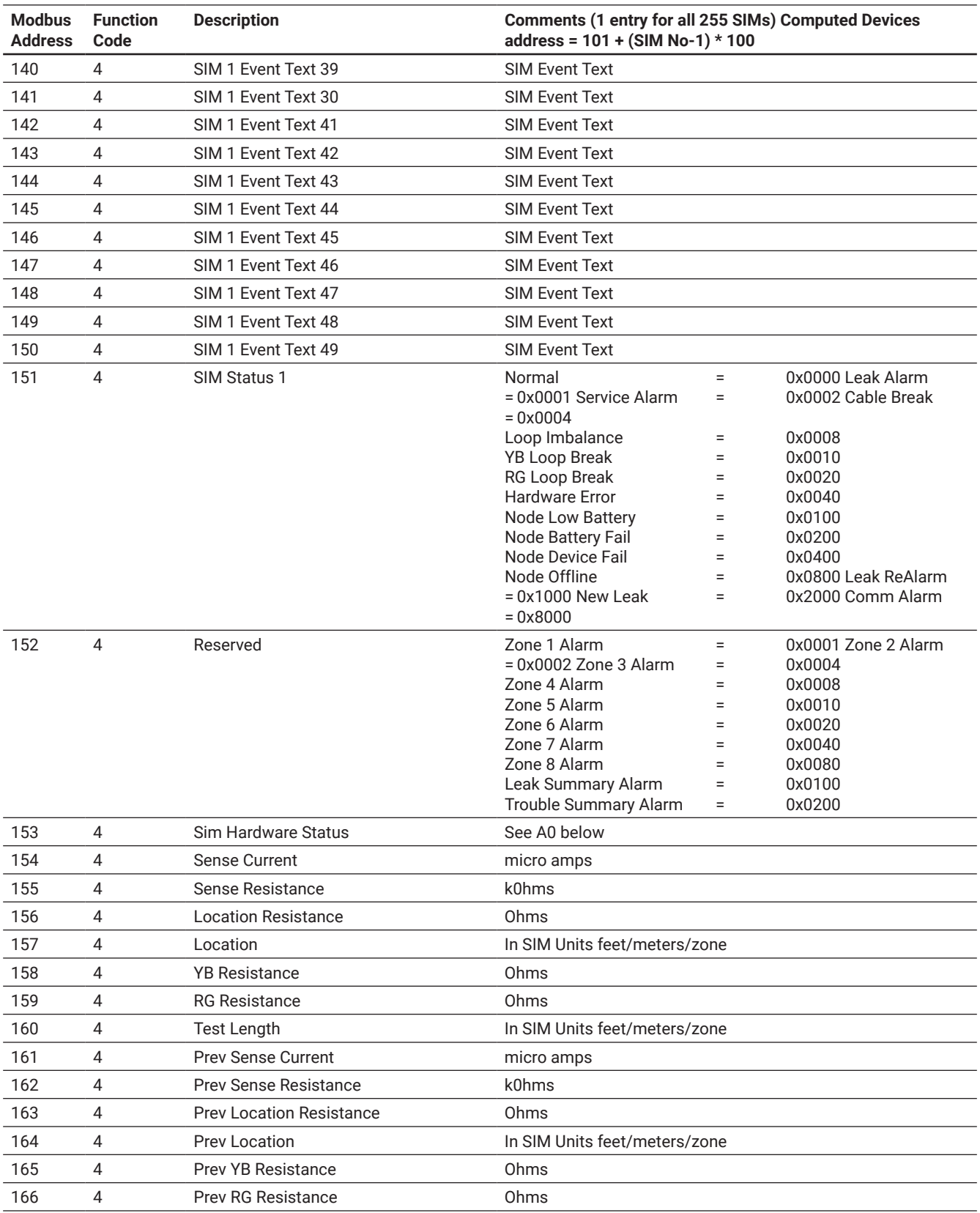

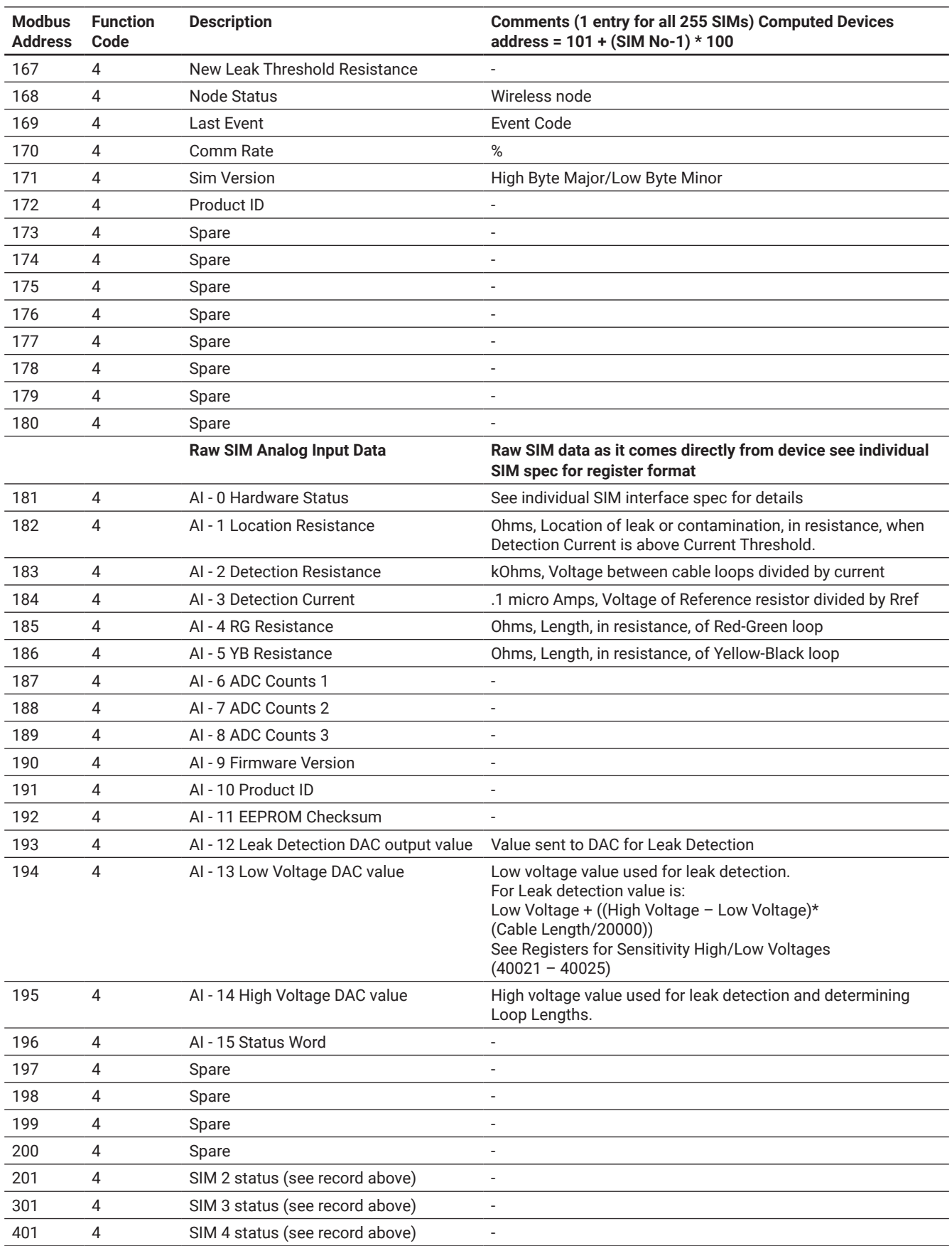

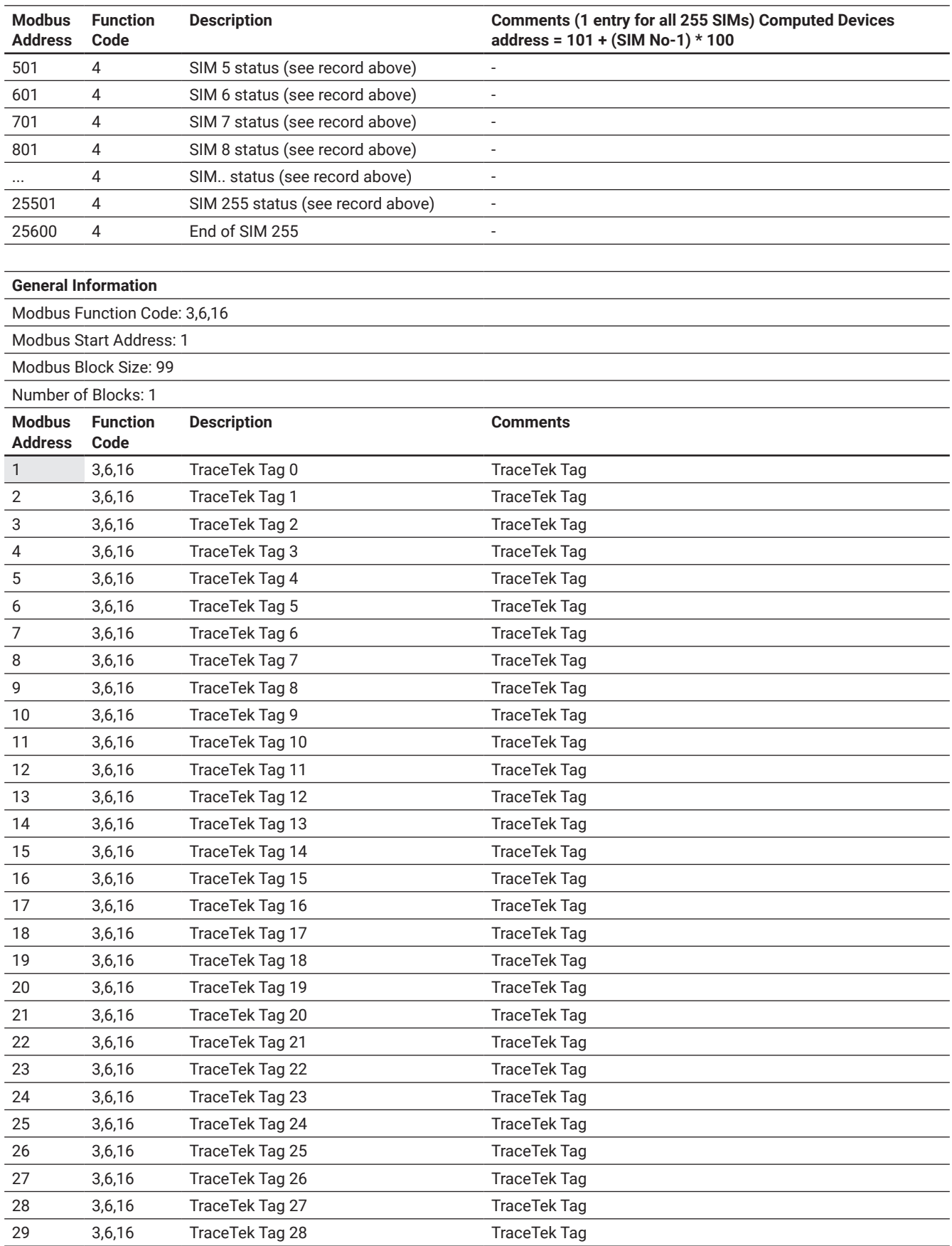

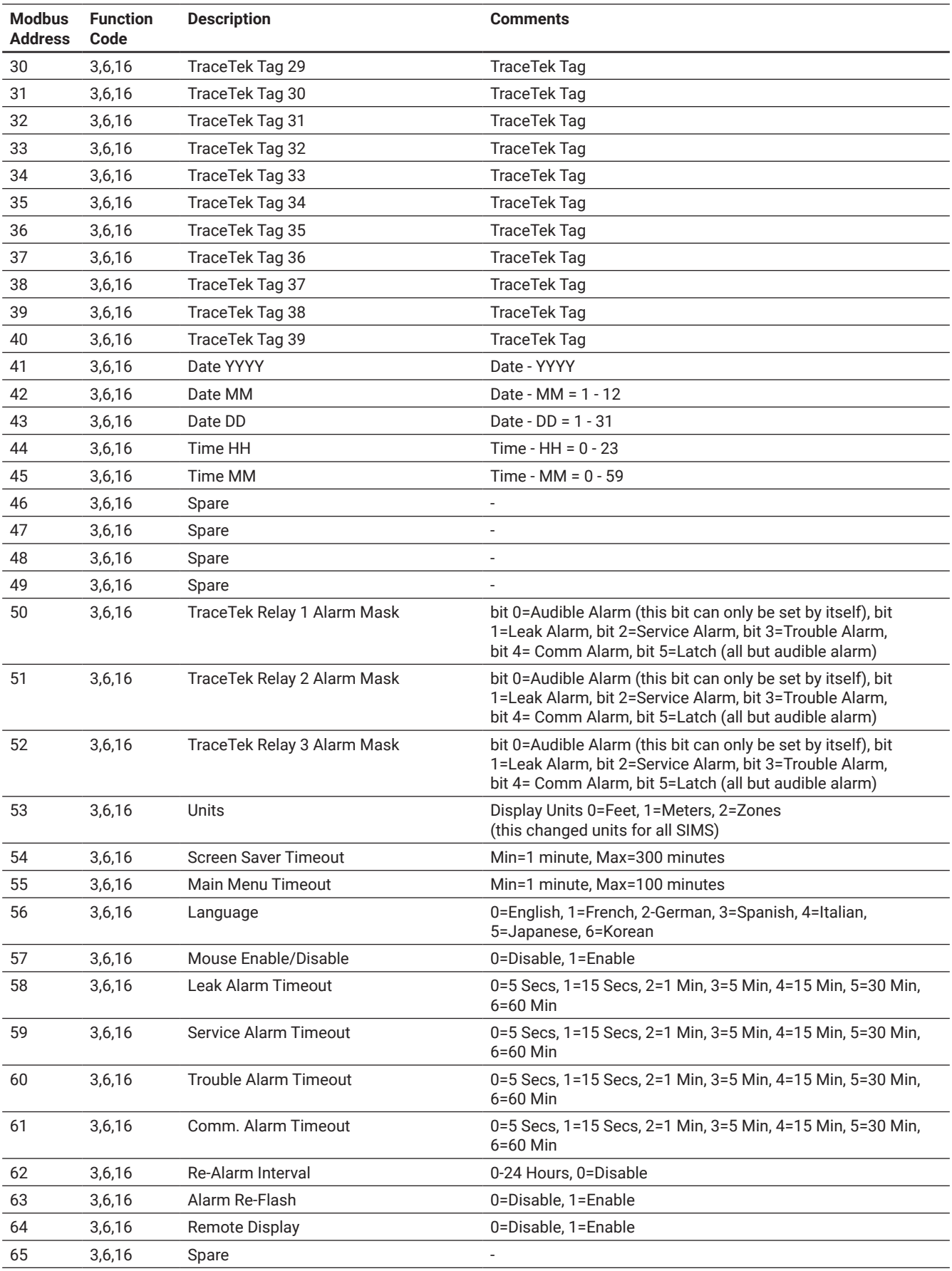

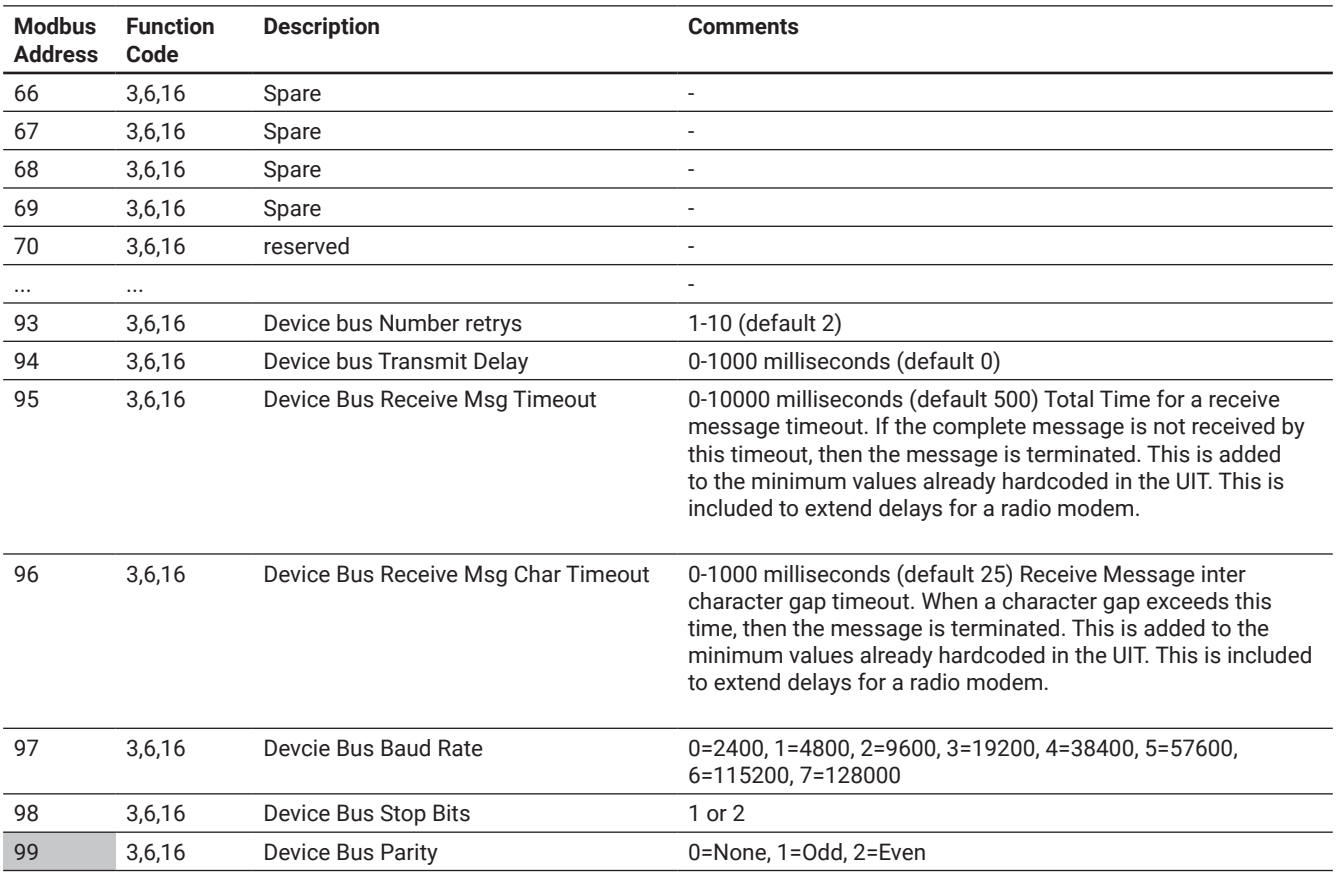

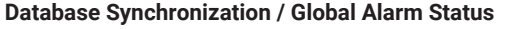

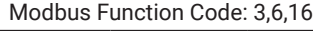

Modbus Start Address: 100

Modbus Block Size: 1

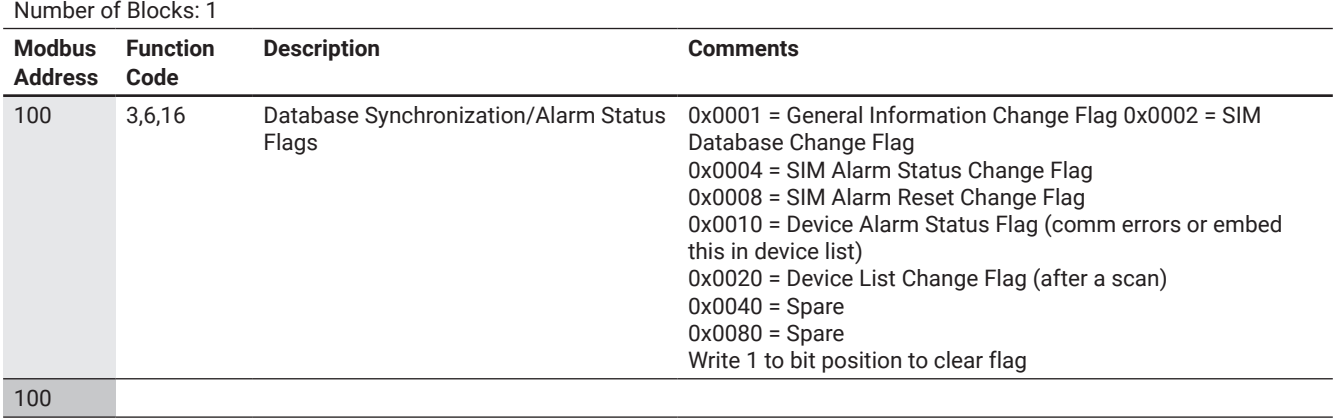

**SIM Control Data**

Modbus Function Code: 3, 6, 16

Modbus Start Address: 101

Modbus Block Size: 100 Number of Blocks: 255

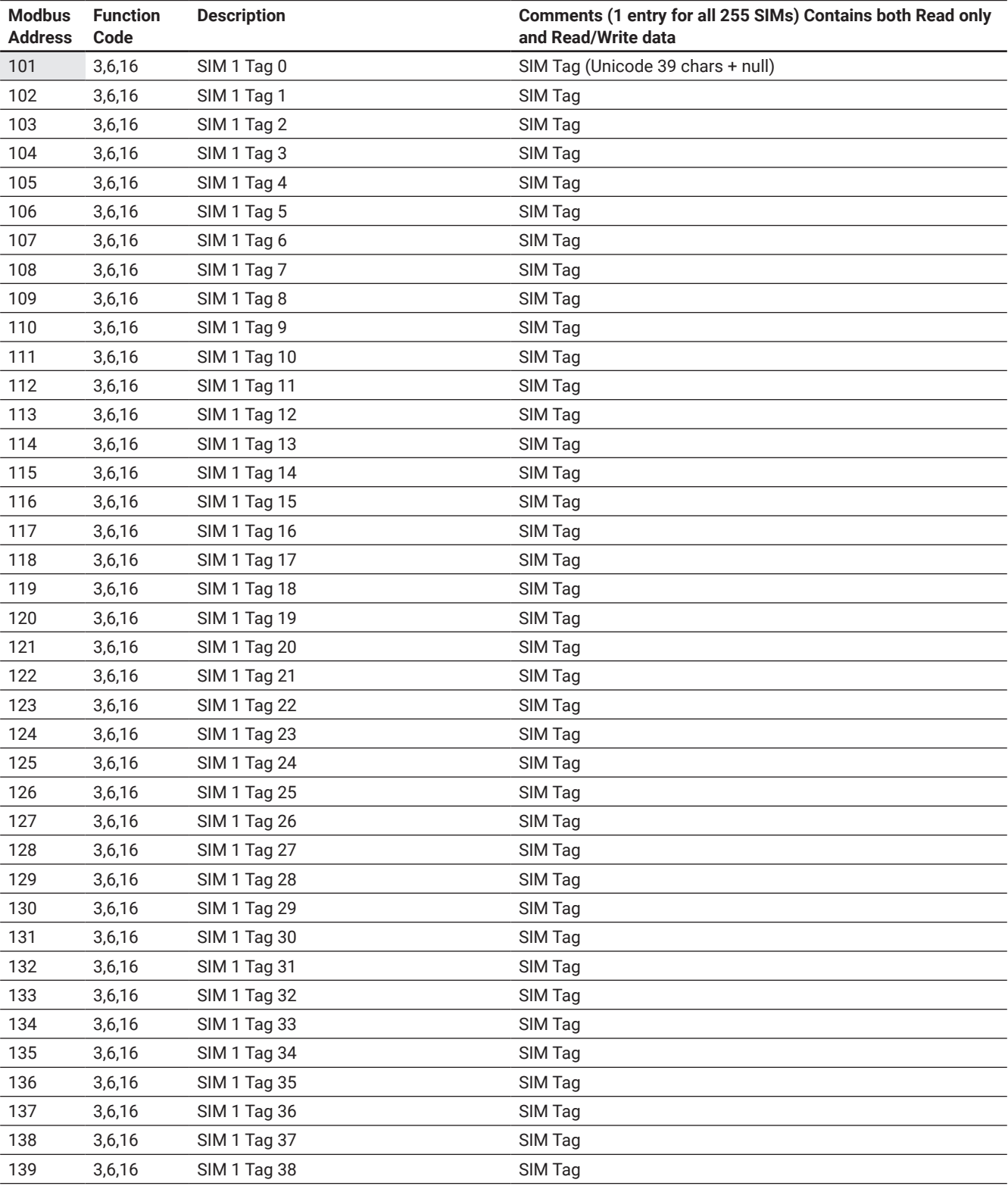

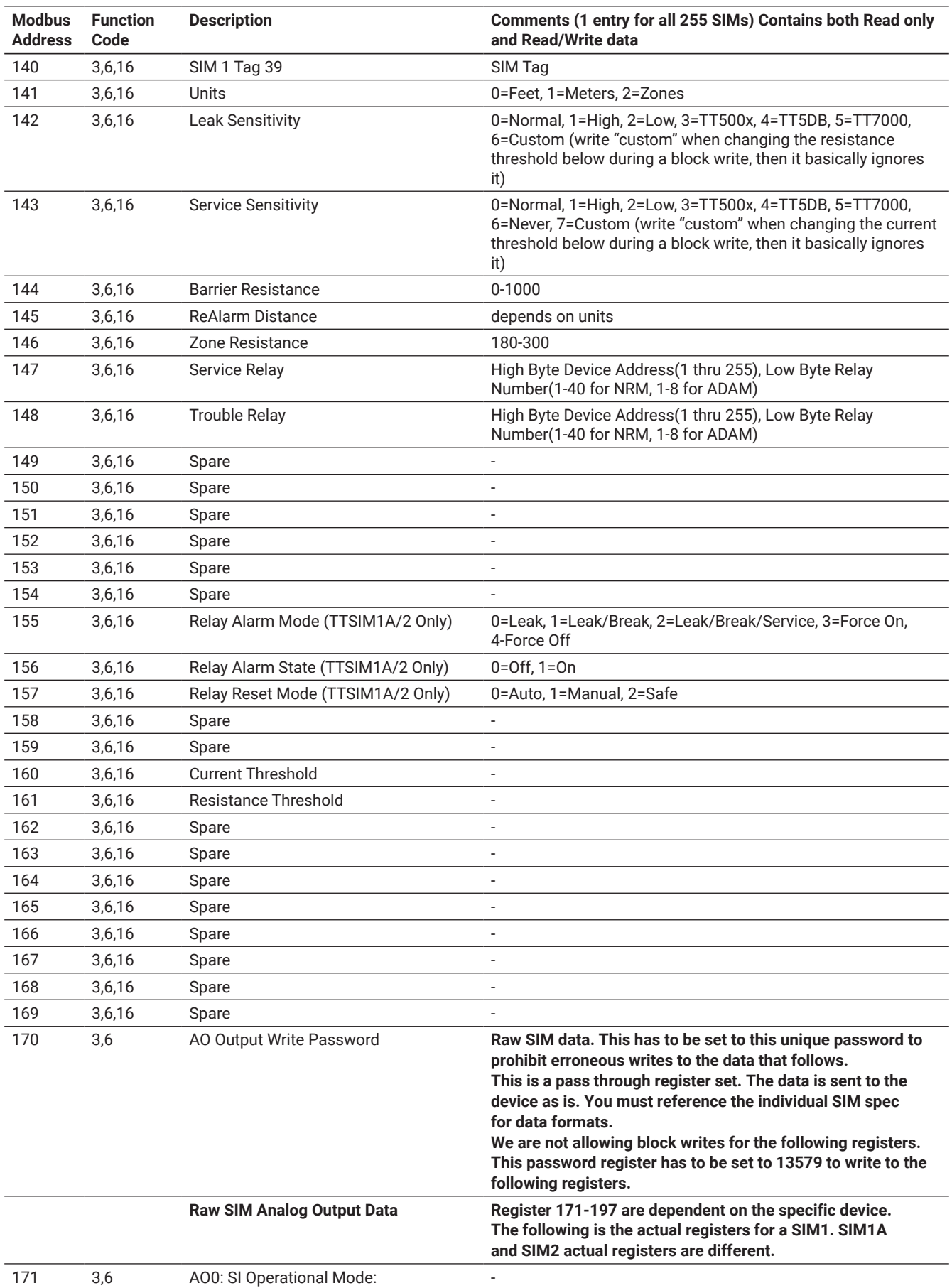

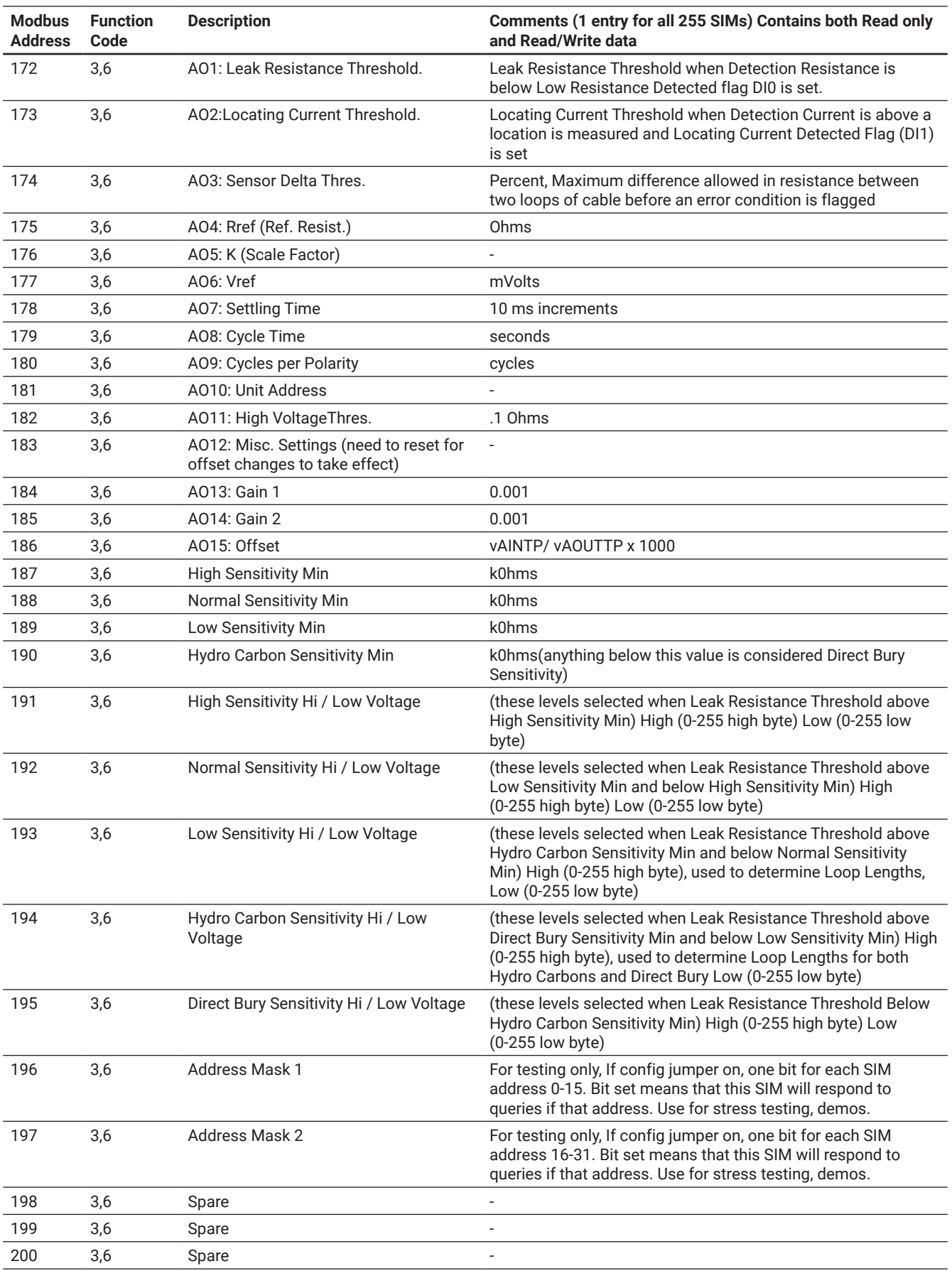

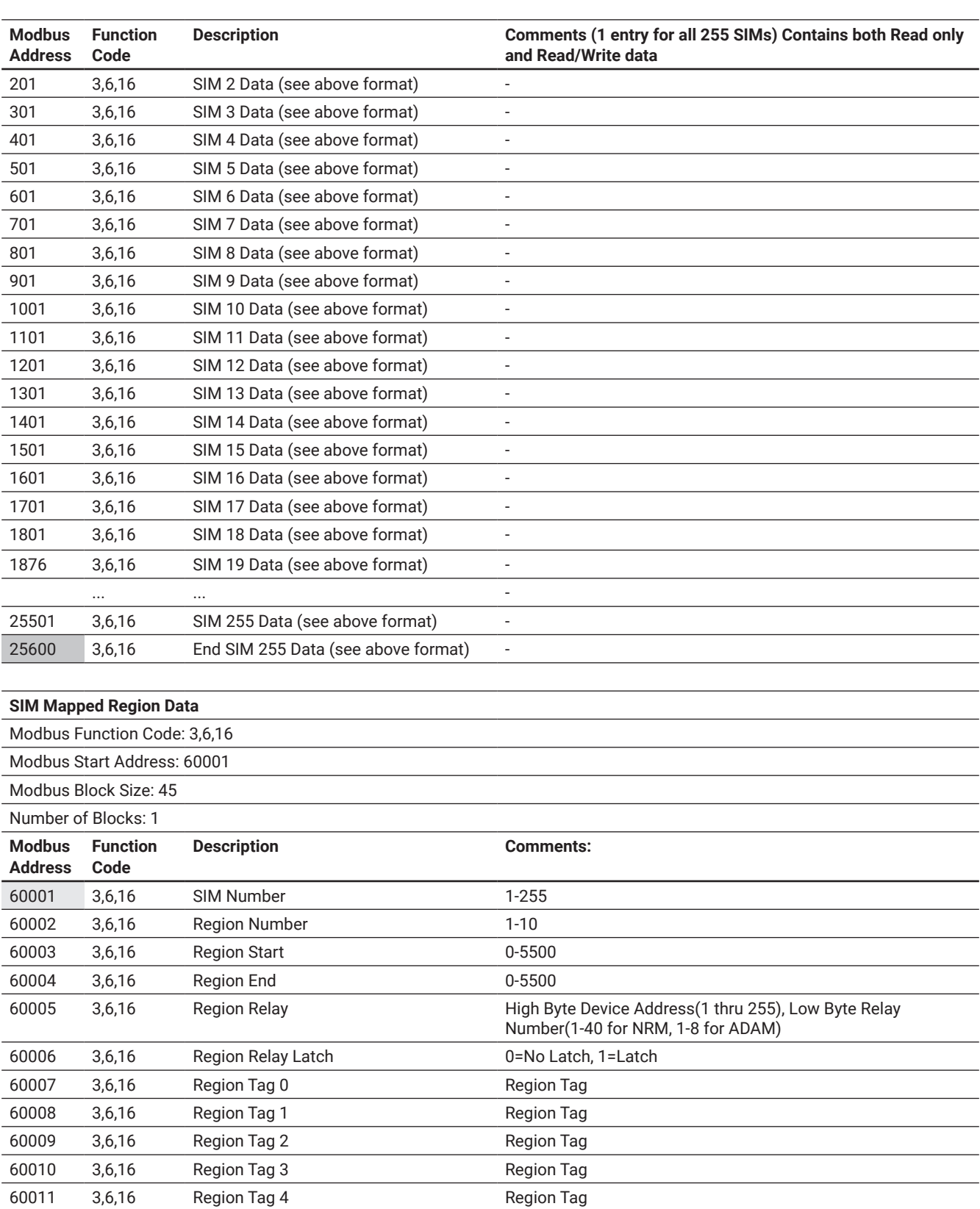

 3,6,16 Region Tag 5 Region Tag 60013 3,6,16 Region Tag 6 Region Tag 3,6,16 Region Tag 7 Region Tag 3,6,16 Region Tag 8 Region Tag

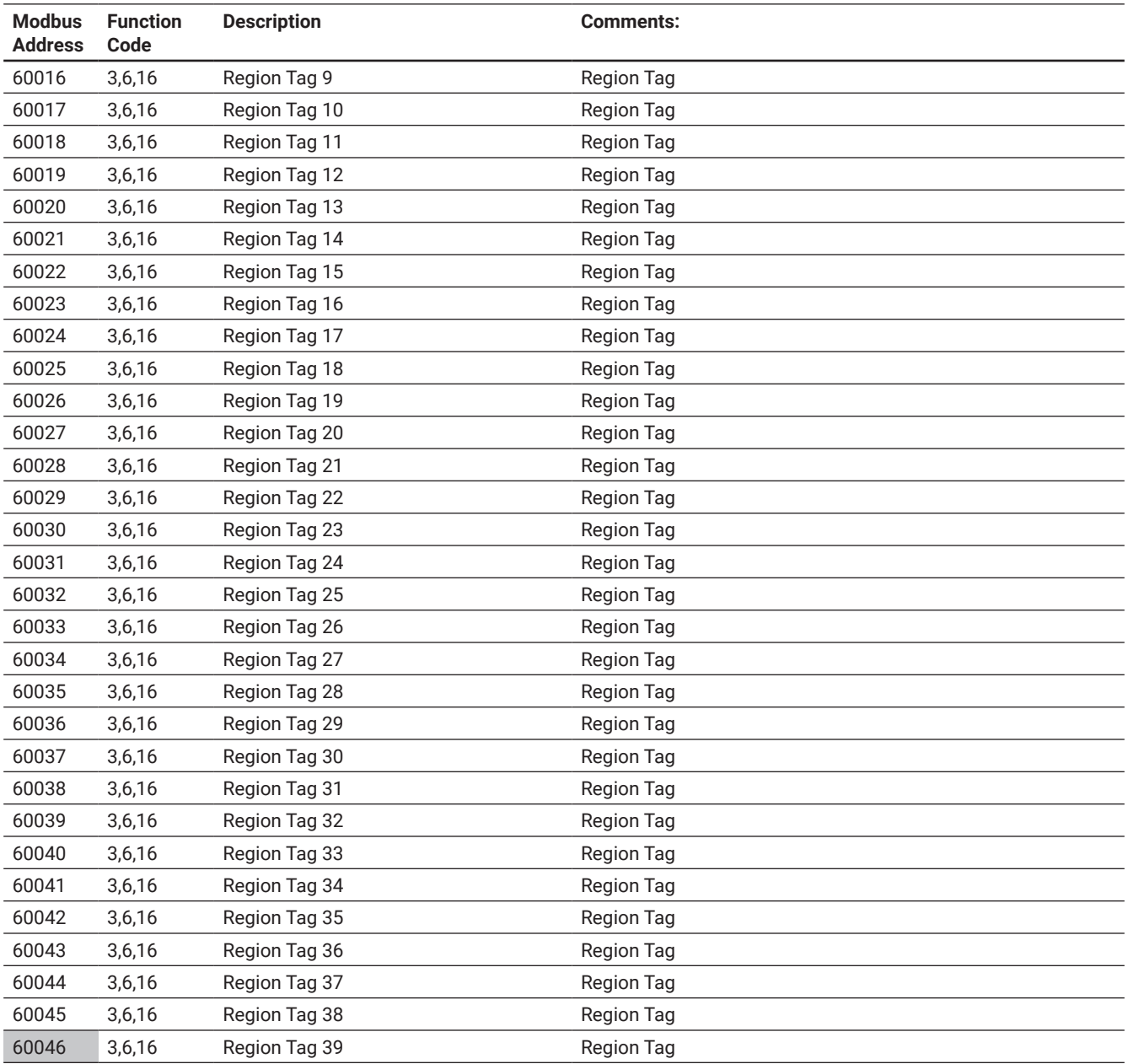

#### **North America**

Tel +86.21.2412.1688 Fax +86.21.5426.3167 thermal.info@nvent.com

#### **Europe, Middle East, Africa**

Tel +32.16.213.511 Fax +32.16.213.604 thermal.info@nvent.com

#### **Asia Pacific**

Tel +86.21.2412.1688 Fax +86.21.5426.3167 cn.thermal.info@nvent.com

#### **Latin America**

Tel +1.713.868.4800 Fax +1.713.868.2333 thermal.info@nvent.com

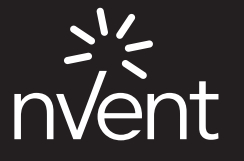

©2018 nVent. All nVent marks and logos are owned or licensed by nVent Services GmbH or its affiliates. All other trademarks are the property of their respective owners. nVent reserves the right to change specifications without notice. Tracetek-IM-H80911-TTTS12 Modbus-EN-1805

**nVent.com**